## **PT-50, Excel Instructions** *Railcar Return Template*

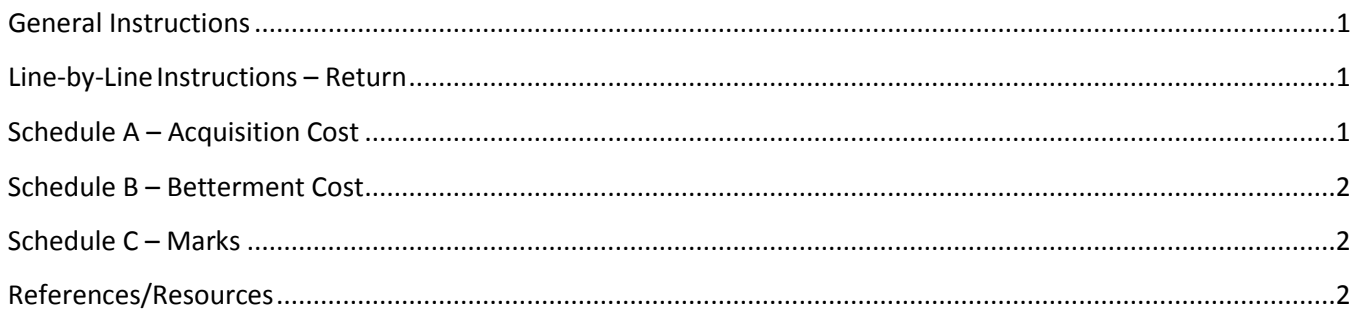

# <span id="page-0-0"></span>**General Instructions**

Use this spreadsheet to file your Railcar return. Keep all supporting documentation in case of audit. Check [these](#page-1-2) [resourcesi](#page-1-2)f you need more help.

*Note: This is the only approved template to upload your data.*

Follow these steps to complete and submit your return:

- 1. Complete and save your return.
- 2. Go to [Taxpayer](https://tap.tax.utah.gov/TaxExpress) Access Point (TAP).
- 3. Log into your account and upload your file.

#### **Important**

- Complete your schedules first. Information will transfer from them to the white boxes on your return.
- Don't copy or alter cells or their formatting.
- Don't leave blank lines in the spreadsheet. It will cause errors.
- Dropdown menus have been provided where possible.
- <span id="page-0-1"></span>• Microsoft Excel 2010 automatically saves files as .xlsx. You must save your file as .xls to upload.

#### **Line-by-Line Instructions – Return**

Enter your Contact information on lines 3-5 of the return. Mark the **Amended** box on line 8 if you are filing an amended return.

The rest of return will auto populate based on your entries in the following schedules. Please complete each schedule that applies.

## <span id="page-0-2"></span>**Schedule A – Acquisition Cost**

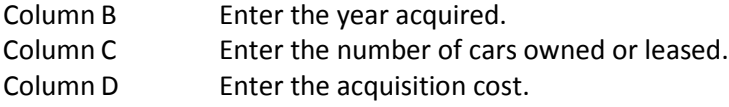

### <span id="page-1-0"></span>**Schedule B – Betterment Cost**

Column B Enter the year. Column C Enter the Betterment cost.

#### <span id="page-1-1"></span>**Schedule C – Marks**

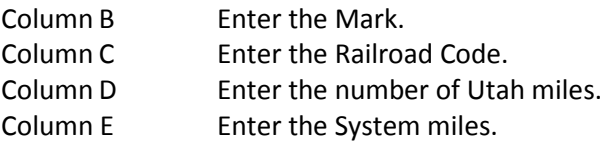

## <span id="page-1-2"></span>**References/Resources**

#### **Information Updates**

Contact the Tax Commission immediately if account information changes. Use the following forms:

- **PT-69**, *Utah State Business and Tax Registration* open a new business or change ownership
- **PT-69C**, *Notice of Change for a Tax Account* change address, close an outlet or account, and add or remove an officer or owner
- **PT-69L**, *Landowner's Centrally Assessed Property Tax Registration* —register for your landowner's centrally assessed property taxes

#### **Taxpayer Resources**

See the Property Tax Division's home page at **[propertytax.utah.gov](http://propertytax.utah.gov/index.php)** for accessto online services, forms, and publications.

The Tax Commission offers online workshopsto help taxpayers understand Utah taxes. See **[tax.utah.gov/training](http://tax.utah.gov/training/tap)** for a list of all training resources.